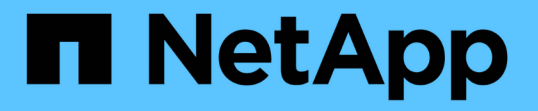

## **BranchCache** を使用してブランチオフィスで **SMB** 共有のコンテンツをキャッシュする ONTAP 9

NetApp May 09, 2024

This PDF was generated from https://docs.netapp.com/ja-jp/ontap/smb-admin/branchcache-cache-sharecontent-branch-office-concept.html on May 09, 2024. Always check docs.netapp.com for the latest.

# 目次

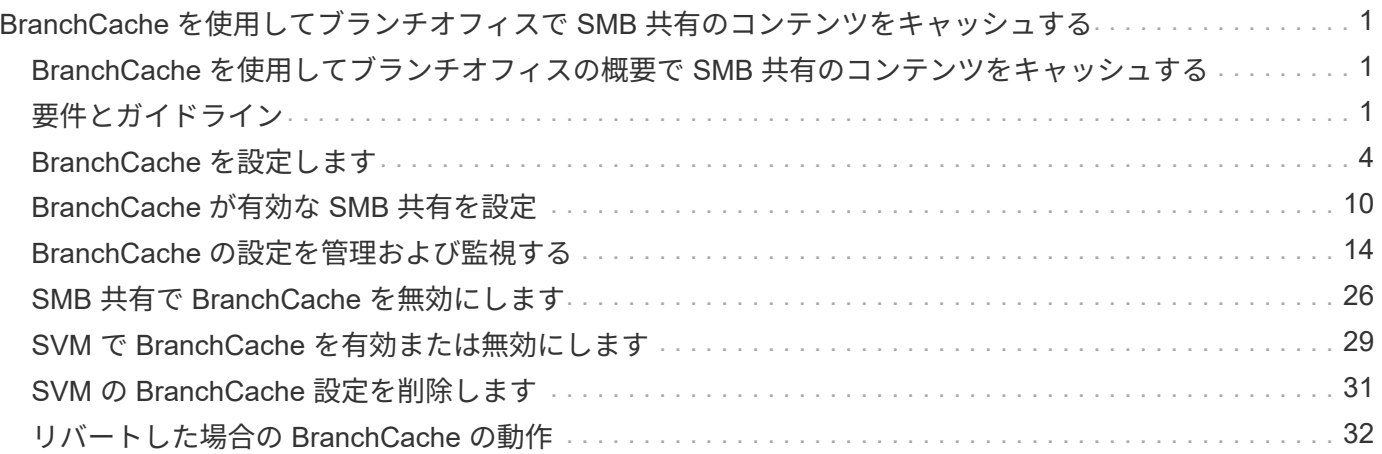

## <span id="page-2-0"></span>**BranchCache** を使用してブランチオフィスで **SMB** 共有のコンテンツをキャッシュする

## <span id="page-2-1"></span>**BranchCache** を使用してブランチオフィスの概要で **SMB** 共有 のコンテンツをキャッシュする

BranchCache は、要求元のクライアントのローカルコンピュータにコンテンツをキャッ シュできるようにするために Microsoft が開発した機能です。ONTAP に BranchCache を実装すると、 Storage Virtual Machine ( SVM )に格納されたコンテンツに SMB を使 用してブランチオフィスのユーザがアクセスする際に、広域ネットワーク( WAN )の 使用量を抑え、アクセス応答時間を短縮することができます。

BranchCache を設定すると、 Windows BranchCache クライアントはまず SVM のコンテンツを取得し、次に 取得したコンテンツをブランチオフィスのコンピュータにキャッシュします。ブランチオフィスの別の BranchCache 対応クライアントが同じコンテンツを要求すると、 SVM は最初に要求元ユーザの認証と許可を 実行します。次に SVM は、キャッシュされたコンテンツが最新のものであるかどうかを確認し、最新のもの である場合はそのコンテンツに関するメタデータをクライアントに送信します。クライアントは、そのメタデ ータを使用して、ローカルのキャッシュから直接コンテンツを取得します。

### 関連情報

[オフラインファイルを使用したオフラインで使用するファイルのキャッシュ](https://docs.netapp.com/ja-jp/ontap/smb-admin/offline-files-allow-caching-concept.html)

## <span id="page-2-2"></span>要件とガイドライン

<span id="page-2-3"></span>**BranchCache** バージョンのサポート

ONTAP でサポートされる BranchCache のバージョンを確認しておく必要があります。

ONTAP では、 BranchCache 1 と強化された BranchCache 2 がサポートされています。

• Storage Virtual Machine(SVM)のSMBサーバでBranchCacheを設定するときに、BranchCache 1 、BranchCache 2、またはすべてのバージョンを有効にすることができます。

デフォルトでは、すべてのバージョンが有効になっています。

• BranchCache 2 のみを有効にする場合は、リモートオフィスの Windows クライアントマシンで BranchCache 2 がサポートされている必要があります。

BranchCache 2 をサポートするのは SMB 3.0 以降のクライアントだけです。

BranchCache のバージョンの詳細については、 Microsoft TechNet ライブラリを参照してください。

#### 関連情報

["Microsoft TechNet](http://technet.microsoft.com/en-us/library/) [ライブラリ:](http://technet.microsoft.com/en-us/library/) [technet.microsoft.com/en-us/library/"](http://technet.microsoft.com/en-us/library/)

ネットワークプロトコルのサポート要件

ONTAP BranchCache を実装するときは、ネットワークプロトコルの要件を考慮する必 要があります。

ONTAP BranchCache 機能は、 SMB 2.1 以降を使用して、 IPv4 および IPv6 のネットワークに実装できま す。

BranchCache の実装に含まれるすべての CIFS サーバとブランチオフィスのマシンで、 SMB 2.1 以降のプロ トコルを有効にする必要があります。SMB 2.1 では、プロトコルの機能拡張により、クライアントを BranchCache 環境に含めることができます。SMB プロトコルとして BranchCache をサポートするために必 要な最小バージョンを指定してください。SMB 2.1 は、 BranchCache バージョン 1 をサポートします。

BranchCache バージョン 2 を使用する場合は、サポートする SMB の最小バージョンは SMB 3.0 になりま す。BranchCache 2 の実装に含まれるすべての CIFS サーバとブランチオフィスのマシンで、 SMB 3.0 以降 を有効にする必要があります。

リモートオフィスで SMB2.1 のみサポートするクライアント、 SMB3.0 をサポートするクライアントが混在 する場合は、 BranchCache 1 と BranchCache 2 の両方のキャッシングをサポートする CIFS サーバに BranchCache 構成を実装することができます。

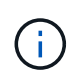

Microsoft BranchCache 機能ではファイルアクセスプロトコルとして HTTP / HTTPS と SMB プロトコルの両方がサポートされますが、 ONTAP BranchCache でサポートされるのは SMB のみです。

### **ONTAP** および **Windows** ホストのバージョン要件

BranchCache を設定するには、 ONTAP やブランチオフィスの Windows ホストが特定 のバージョン要件を満たしている必要があります。

BranchCache を設定するには、クラスタの ONTAP のバージョンや対象となるブランチオフィスのクライア ントで、 SMB 2.1 以降と BranchCache の機能をサポートしている必要があります。また、ホスト型キャッシ ュモードを設定する場合は、サポートされているホストをキャッシュサーバに使用する必要があります。

BranchCache 1 は、次の ONTAP バージョンと Windows ホストでサポートされています。

- コンテンツサーバ: ONTAP を備えた Storage Virtual Machine ( SVM )
- キャッシュサーバ: Windows Server 2008 R2 または Windows Server 2012 以降
- ピアまたはクライアント: Windows 7 Enterprise 、 Windows 7 Ultimate 、 Windows 8 、 Windows Server 2008 R2 、または Windows Server 2012 以降

BranchCache 2は、次のONTAPバージョンおよびWindowsホストでサポートされています。

- コンテンツサーバ: ONTAP を備えた SVM
- キャッシュサーバ: Windows Server 2012 以降
- ピアまたはクライアント: Windows 8 または Windows Server 2012 以降

## <span id="page-4-0"></span>**ONTAP** で **BranchCache** ハッシュが無効になる理由

ONTAP でどのような場合にハッシュが無効になるかを理解すると、 BranchCache の設 定を計画するときに役立ちます。この情報に基づいて、設定する必要がある動作モード の決定と、 BranchCache を有効にする共有を選択するかどうかの検討の助けになりま す。

ONTAP は、 BranchCache ハッシュが有効なものであるかを管理しています。ハッシュが無効な場合、 ONTAP は次にコンテンツが要求されたときにハッシュを無効にして新しいハッシュを計算します。これは、 BranchCache が有効なままであることを前提としています。

ONTAP は、以下の場合にハッシュを無効にします。

• サーバキーが変更された場合。

サーバキーが変更された場合は、 ONTAP によってハッシュストア内のすべてのハッシュが無効になりま す。

• BranchCache のハッシュストアの最大サイズに達したために、ハッシュがキャッシュからフラッシュされ た場合。

このパラメータは調整可能で、ビジネス要件に合わせて変更することができます。

- SMB または NFS 経由のアクセスでファイルが変更された場合。
- 有効なハッシュが適用されたファイルがを使用してリストアされた場合 snap restore コマンドを実行 します
- BranchCache対応のSMB共有を含むボリュームがを使用してリストアされた場合 snap restore コマン ドを実行します

ハッシュストアの場所の選択に関するガイドライン

BranchCache を設定する場合は、ハッシュを格納する場所とハッシュストアのサイズを 選択します。ハッシュストアの場所とサイズの選択に関するガイドラインについて理解 しておくと、 CIFS 対応の SVM で BranchCache の設定を計画するのに役立ちます。

• ハッシュストアは、 atime アップデートが許可されるボリューム上に配置する必要があります。

ハッシュストアでは、ハッシュファイルへのアクセス時間を使用して、アクセス頻度の高いファイルを管 理します。atime アップデートが無効になっている場合、作成時間がこの目的に使用されます。使用頻度 の高いファイルを追跡するために atime を使用することを推奨します。

- SnapMirror デスティネーションや SnapLock ボリュームなどの読み取り専用のファイルシステムにはハッ シュを格納できません。
- ハッシュストアが最大サイズに達すると、新しいハッシュを格納するスペースを確保するために古いハッ シュがフラッシュされます。

ハッシュストアの最大サイズを増やすと、キャッシュからフラッシュされるハッシュの量を減らすことが できます。

• ハッシュを格納するボリュームが使用できないか、いっぱいである場合、またはクラスタ内通信に

BranchCache サービスがハッシュ情報を取得できない問題がある場合、 BranchCache サービスは使用 できません。

ボリュームは、オフラインであるため、またはストレージ管理者がハッシュストアの新しい場所を指定し たために、使用できないことがあります。

これは、ファイルアクセスに関する原因の問題ではありません。ハッシュストアに正常にアクセスできな い場合は、 ONTAP からクライアントに Microsoft 定義のエラーが返され、クライアントは通常の SMB 読 み取り要求を使用してファイルを要求します。

#### 関連情報

[SMB](#page-6-0)[サーバでの](#page-6-0)[BranchCache](#page-6-0)[の設定](#page-6-0)

[BranchCache](#page-15-1) [の設定を変更します](#page-15-1)

### **BranchCache** の推奨事項

BranchCache を設定する前に、 BranchCache キャッシュを有効にする SMB 共有の決 定時に考慮する必要がある推奨事項がいくつかあります。

使用する動作モードと BranchCache を有効にする SMB 共有の決定時には、次の推奨事項を考慮してくださ い。

- リモートからキャッシュするデータが頻繁に変更されると、 BranchCache の利点が十分には生かされま せん。
- BranchCache サービスは、複数のリモートオフィスクライアントによって再利用されるファイルコンテン ツ、または単一のリモートユーザが繰り返しアクセスするファイルコンテンツを含む共有の場合に役立ち ます。
- Snapshot コピーのデータや SnapMirror デスティネーションのデータなどの読み取り専用コンテンツのキ ャッシュを有効にすることを検討してください。

## <span id="page-5-0"></span>**BranchCache** を設定します

### **BranchCache** の概要を設定

SMB サーバで BranchCache を設定するには、 ONTAP コマンドを使用しま す。BranchCache を実装するには、クライアント、および必要に応じてコンテンツをキ ャッシュするブランチオフィスにホストされるキャッシュサーバも設定する必要があり ます。

共有ごとにキャッシュを有効にするように BranchCache を設定する場合は、 BranchCache キャッシュサー ビスの対象となる SMB 共有で BranchCache を有効にする必要があります。

### **BranchCache** を設定するための要件

BranchCache のセットアップを開始する前に、いくつかの前提条件を満たす必要があり ます。

SVM の CIFS サーバで BranchCache を設定するには、次の要件を満たしている必要があります。

- クラスタ内のすべてのノードに ONTAP がインストールされている必要があります。
- CIFSのライセンスが有効になっていて、SMBサーバが設定されている必要があります。SMBライセンス はに含まれています。 ["ONTAP One"](https://docs.netapp.com/us-en/ontap/system-admin/manage-licenses-concept.html#licenses-included-with-ontap-one)。ONTAP Oneをお持ちでなく、ライセンスがインストールされてい ない場合は、営業担当者にお問い合わせください。
- IPv4 または IPv6 のネットワーク接続が設定されている必要があります。
- BranchCache 1 の場合、 SMB 2.1 以降が有効になっている必要があります。
- BranchCache 2 の場合、 SMB 3.0 が有効になっていて、リモートの Windows クライアントで BranchCache 2 がサポートされている必要があります。

## <span id="page-6-0"></span>**SMB**サーバでの**BranchCache**の設定

BranchCache サービスを共有ごとに提供するように BranchCache を設定できます。ま た、すべての SMB 共有でキャッシュを自動的に有効にするように BranchCache を設定 することもできます。

### このタスクについて

BranchCache は SVM で設定できます。

- CIFS サーバ上のすべての SMB 共有に格納されたすべてのコンテンツに対してキャッシュサービスを提供 する場合は、すべての共有の BranchCache 設定を作成できます。
- CIFS サーバ上の選択した SMB 共有に格納されたコンテンツに対してキャッシュサービスを提供する場合 は、共有ごとの BranchCache 設定を作成できます。

BranchCache の設定時には、次のパラメータを指定する必要があります。

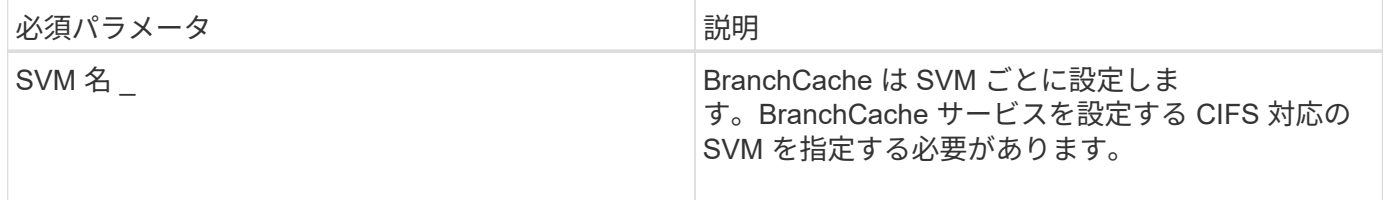

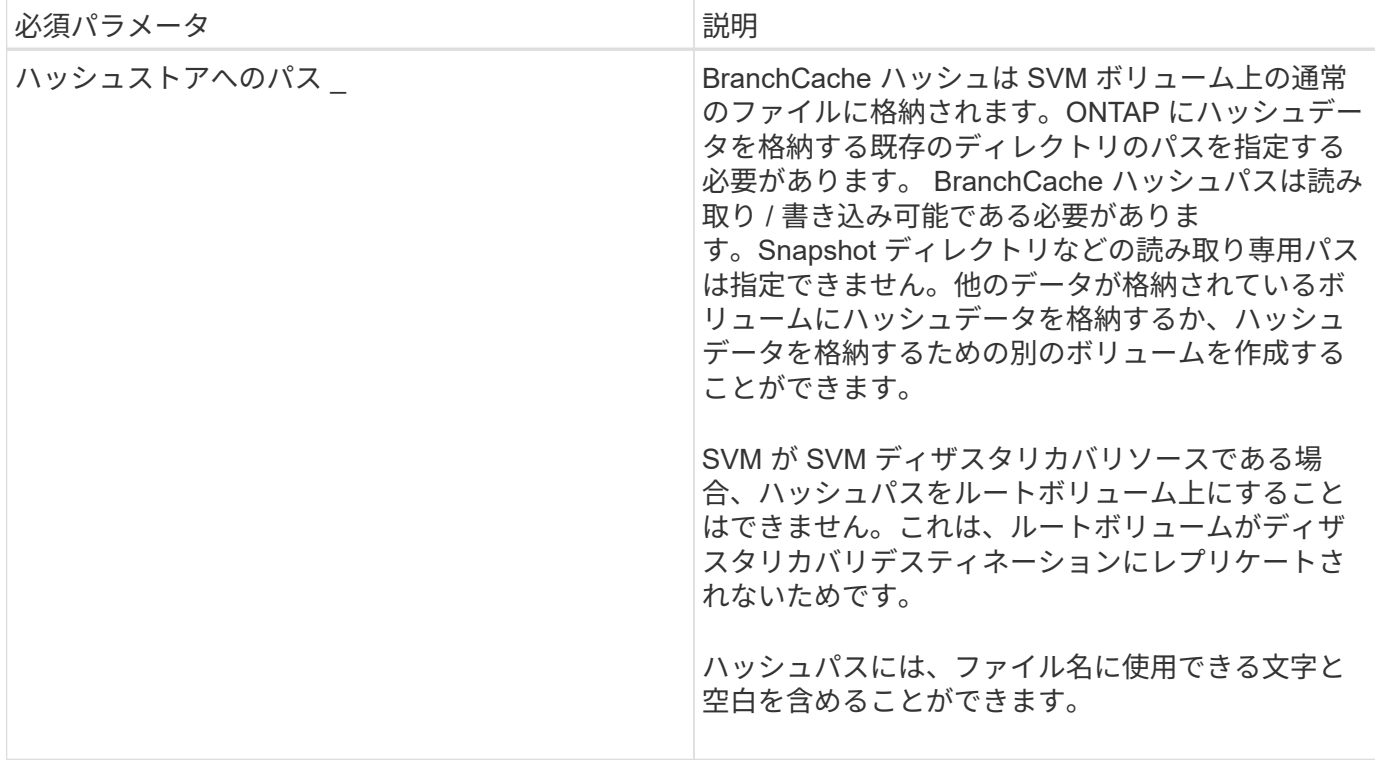

## 必要に応じて、次のパラメータを指定できます。

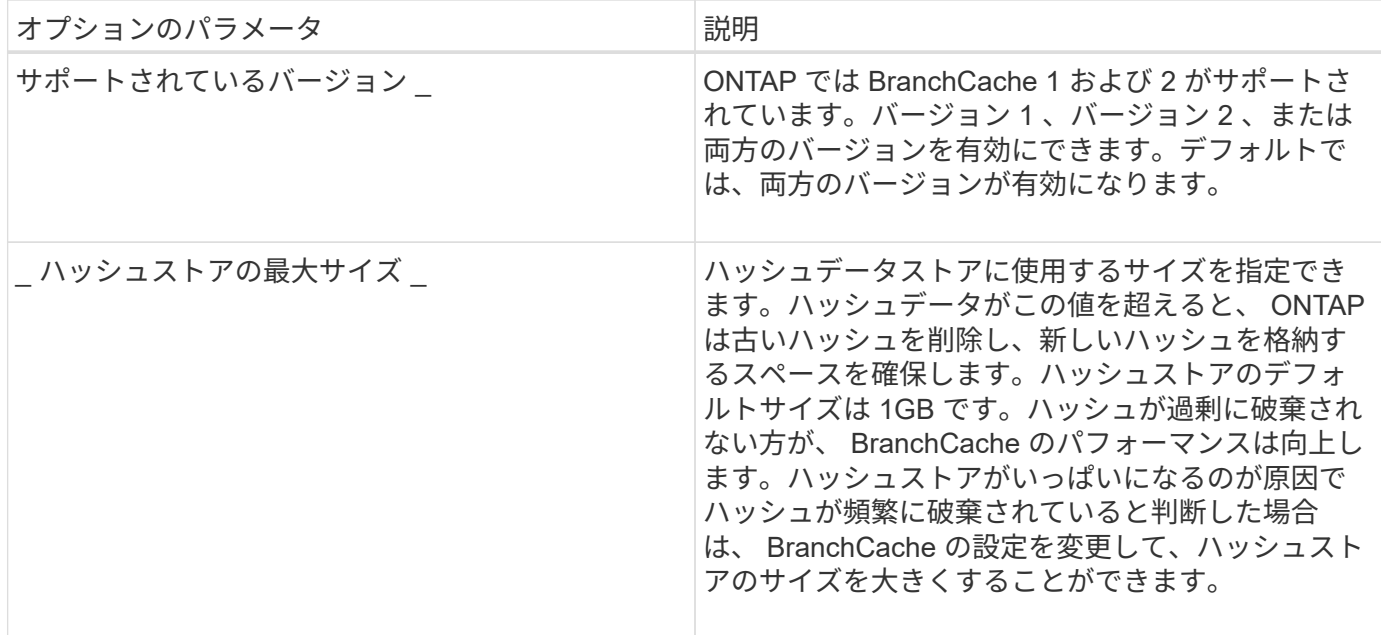

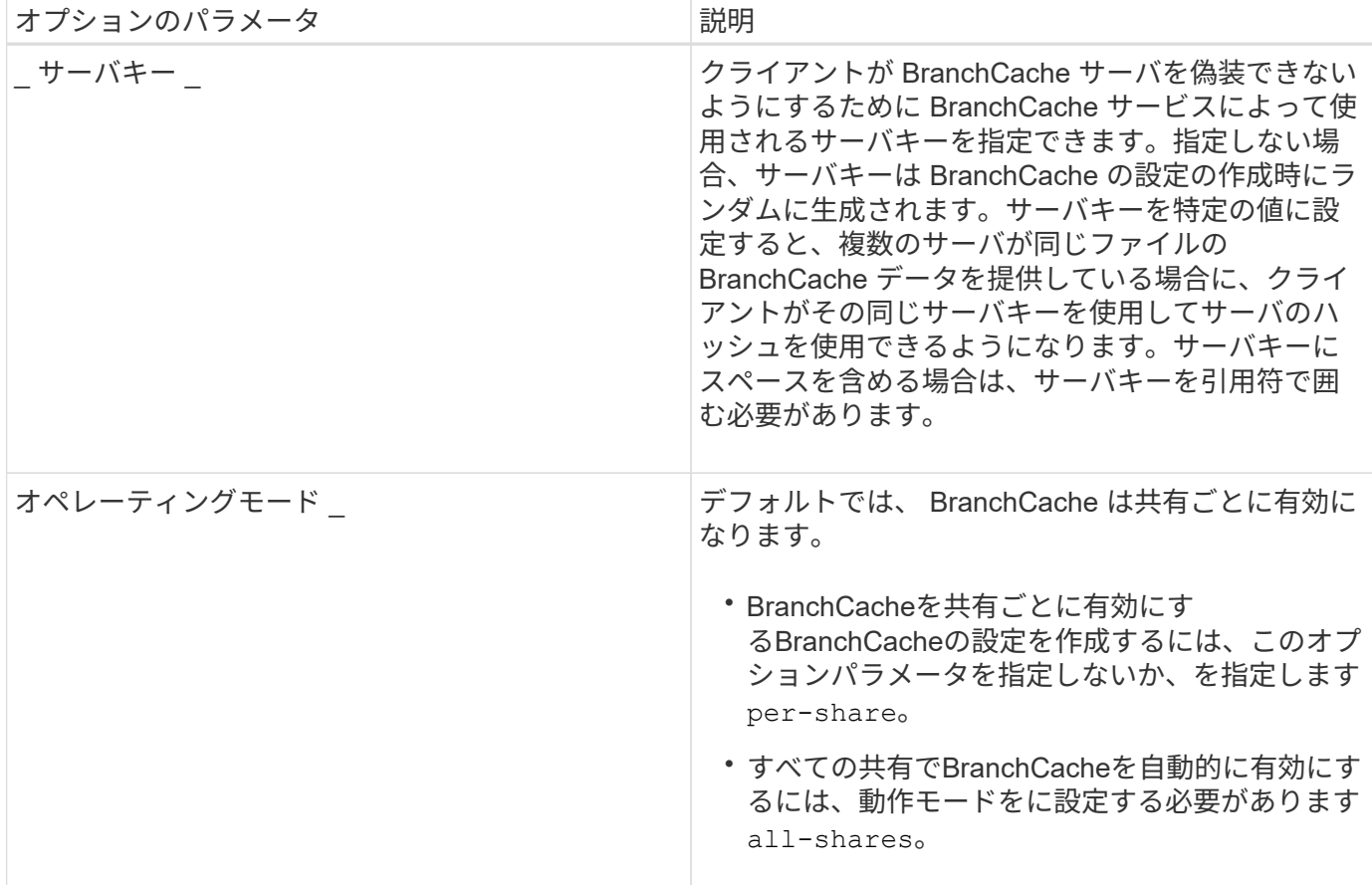

手順

1. 必要に応じて SMB 2.1 および 3.0 を有効にします。

a. 権限レベルを advanced に設定します。 set -privilege advanced

- b. SVMのSMB設定を確認して、必要なすべてのバージョンのSMBが有効になっているかどうかを確認し ます。 vserver cifs options show -vserver *vserver\_name*
- c. 必要に応じて、SMB 2.1を有効にします。 vserver cifs options modify -vserver *vserver\_name* -smb2-enabled true

このコマンドを実行すると、 SMB 2.0 と SMB 2.1 の両方が有効になります。

- d. 必要に応じて、SMB 3.0を有効にします。 vserver cifs options modify -vserver *vserver\_name* -smb3-enabled true
- e. admin 権限レベルに戻ります。 set -privilege admin
- 2. BranchCacheを設定します。 vserver cifs branchcache create -vserver *vserver\_name* -hash-store-path path [-hash-store-max-size {integer[KB|MB|GB|TB|PB]}] [versions {v1-enable|v2-enable|enable-all] [-server-key text] -operating-mode {per-share|all-shares}

指定したハッシュストレージのパスが存在し、 SVM によって管理されているボリューム上にある必要が あります。また、パスは読み取り / 書き込み可能なボリュームにある必要があります。パスが読み取り専 用であるか、または存在しない場合、コマンドは失敗します。

SVM BranchCache の追加設定で同じサーバキーを使用する場合は、サーバキーとして入力した値を記録

しておきます。BranchCache の設定に関する情報を表示するときに、サーバキーは表示されません。

3. BranchCacheの設定が正しいことを確認します。 vserver cifs branchcache show -vserver *vserver\_name*

例

次のコマンドを実行すると、 SMB 2.1 と 3.0 の両方が有効になっていることが確認され、 SVM vs1 上のすべ ての SMB 共有でキャッシュを自動的に有効にするように BranchCache が設定されます。

```
cluster1::> set -privilege advanced
Warning: These advanced commands are potentially dangerous; use them
only when directed to do so by technical support personnel.
Do you wish to continue? (y or n): y
cluster1::*> vserver cifs options show -vserver vs1 -fields smb2-
enabled, smb3-enabled
vserver smb2-enabled smb3-enabled
------- ------------ ------------
vs1 true true
cluster1::*> set -privilege admin
cluster1::> vserver cifs branchcache create -vserver vs1 -hash-store-path
/hash data -hash-store-max-size 20GB -versions enable-all -server-key "my
server key" -operating-mode all-shares
cluster1::> vserver cifs branchcache show -vserver vs1
                                   Vserver: vs1
            Supported BranchCache Versions: enable_all
                        Path to Hash Store: /hash_data
            Maximum Size of the Hash Store: 20GB
Encryption Key Used to Secure the Hashes: -
          CIFS BranchCache Operating Modes: all_shares
```
次のコマンドを実行すると、 SMB 2.1 と 3.0 の両方が有効になっていることが確認され、 SVM vs1 上の共有 ごとにキャッシュを有効にするように BranchCache が設定されて、 BranchCache の設定が確認されます。

cluster1::> set -privilege advanced Warning: These advanced commands are potentially dangerous; use them only when directed to do so by technical support personnel. Do you wish to continue? (y or n): y cluster1::\*> vserver cifs options show -vserver vs1 -fields smb2 enabled, smb3-enabled vserver smb2-enabled smb3-enabled ------- ------------ ----------- vs1 true true cluster1::\*> set -privilege admin cluster1::> vserver cifs branchcache create -vserver vs1 -hash-store-path /hash data -hash-store-max-size 20GB -versions enable-all -server-key "my server key" cluster1::> vserver cifs branchcache show -vserver vs1 Vserver: vs1 Supported BranchCache Versions: enable\_all Path to Hash Store: /hash\_data Maximum Size of the Hash Store: 20GB Encryption Key Used to Secure the Hashes: - CIFS BranchCache Operating Modes: per share

#### 関連情報

[要件とガイドライン:](#page-2-3) [BranchCache](#page-2-3) [バージョンのサポート](#page-2-3)

[リモートオフィスでの](#page-10-0) [BranchCache](#page-10-0) [の設定に関する情報の参照](#page-10-0)[先](#page-10-0)[を指定します](#page-10-0)

[BranchCache](#page-11-1) [が有効な](#page-11-1) [SMB](#page-11-1) [共有を作成](#page-11-1)

[既存](#page-13-0)[の](#page-13-0) [SMB](#page-13-0) [共有で](#page-13-0) [BranchCache](#page-13-0) [を有効にします](#page-13-0)

[BranchCache](#page-15-1) [の設定を変更します](#page-15-1)

[SMB](#page-27-1) [共有で](#page-27-1) [BranchCache](#page-27-1) [を無効にする](#page-27-1)[手順](#page-27-1)[の概要](#page-27-1)

[SVM](#page-33-1) [の](#page-33-1) [BranchCache](#page-33-1) [設定を](#page-33-1)[削除](#page-33-1)[します](#page-33-1)

<span id="page-10-0"></span>リモートオフィスでの **BranchCache** の設定に関する情報の参照先を指定します

SMB サーバで BranchCache を設定したら、クライアントコンピュータに BranchCache をインストールして設定する必要があります。また、必要に応じて、リモートオフィス のキャッシュサーバにも BranchCache をインストールして設定する必要があります。リ

モートオフィスで BranchCache を設定する手順については、 Microsoft から説明が提 供されています。

ブランチオフィスのクライアントを設定する手順、および必要に応じて BranchCache を使用するキャッシュ サーバを Microsoft BranchCache の Web サイトで設定する手順について説明します。

["Microsoft BranchCache](http://technet.microsoft.com/EN-US/NETWORK/DD425028) [のドキュメント:](http://technet.microsoft.com/EN-US/NETWORK/DD425028)「 [What's New"](http://technet.microsoft.com/EN-US/NETWORK/DD425028)

## <span id="page-11-0"></span>**BranchCache** が有効な **SMB** 共有を設定

<span id="page-11-2"></span>**BranchCache** が有効な **SMB** 共有の概要を設定

SMB サーバとブランチオフィスで BranchCache を設定したら、ブランチオフィスのク ライアントによるコンテンツのキャッシュを許可する SMB 共有で BranchCache を有効 にすることができます。

BranchCache キャッシュは、 SMB サーバ上のすべての SMB 共有で有効にするか、共有ごとに有効にするこ とができます。

• BranchCache を共有ごとに有効にする場合、 BranchCache は共有の作成時に有効にするか、既存の共有 を変更して有効にすることができます。

既存の SMB 共有でキャッシュを有効にすると、その共有で BranchCache を有効にした時点で、 ONTAP によるハッシュの計算と要求元クライアントへのメタデータの送信が開始されます。

• 共有への SMB 接続をすでに確立しているクライアントは、それ以降にその共有で BranchCache が有効に なった場合、 BranchCache のサポートを得ることができません。

ONTAP は、 SMB セッションがセットアップされたときに共有の BranchCache のサポートを通知しま す。BranchCache が有効なときにすでにセッションを確立していたクライアントは、キャッシュされてい る内容をこの共有で使用するために、いったん切断してから再接続する必要があります。

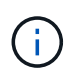

その後 SMB 共有に対する BranchCache を無効にすると、 ONTAP による要求元クライアント へのメタデータの送信が中止されます。データが必要なクライアントは、コンテンツサーバ( SMB サーバ)から直接データを取得します。

## <span id="page-11-1"></span>**BranchCache** が有効な **SMB** 共有を作成

SMB共有の作成時にを設定して、共有でBranchCacheを有効にすることができます branchcache 共有プロパティ。

このタスクについて

• SMB 共有で BranchCache を有効にする場合は、共有のオフラインファイル設定を手動キャッシュに設定 する必要があります。

これは、共有を作成するときのデフォルト設定です。

• BranchCache が有効な共有を作成するときに、オプションの共有パラメータを追加で指定することもでき ます。

• を設定できます branchcache Storage Virtual Machine(SVM)でBranchCacheが設定されておらず有効 になっていない場合も含む共有のプロパティ。

ただし、共有でキャッシュされたコンテンツを提供するには、 SVM で BranchCache を設定して有効にす る必要があります。

- を使用するときに共有に適用されるデフォルトの共有プロパティはないためです -share-properties パラメータを指定する場合は、に加えて共有に適用する他のすべての共有プロパティを指定する必要があ ります branchcache プロパティを共有するには、カンマで区切って指定します。
- 詳細については、のマニュアルページを参照してください vserver cifs share create コマンドを 実行します

ステップ

- 1. BranchCacheが有効なSMB共有を作成します。+ vserver cifs share create -vserver *vserver\_name* -share-name *share\_name* -path *path* -share-properties branchcache[,…]
- 2. を使用して、SMB共有に対してBranchCache共有プロパティが設定されていることを確認します vserver cifs share show コマンドを実行します

例

次のコマンドでは、「data」という名前のBranchCacheが有効なSMB共有をパスに作成します /data SVM vs1上。デフォルトでは、オフラインファイルの設定はに設定されています manual:

cluster1::> vserver cifs share create -vserver vs1 -share-name data -path /data -share-properties branchcache,oplocks,browsable,changenotify cluster1::> vserver cifs share show -vserver vs1 -share-name data Vserver: vs1 Share: data CIFS Server NetBIOS Name: VS1 Path: /data Share Properties: branchcache oplocks browsable changenotify Symlink Properties: enable File Mode Creation Mask: - Directory Mode Creation Mask: - Share Comment: - Share ACL: Everyone / Full Control File Attribute Cache Lifetime: - Volume Name: data Offline Files: manual Vscan File-Operations Profile: standard

関連情報

## <span id="page-13-0"></span>既存の **SMB** 共有で **BranchCache** を有効にします

既存のSMB共有でBranchCacheを有効にするには、を追加します branchcache 共有プ ロパティを既存の共有プロパティリストに追加します。

このタスクについて

• SMB 共有で BranchCache を有効にする場合は、共有のオフラインファイル設定を手動キャッシュに設定 する必要があります。

既存の共有のオフラインファイル設定が手動キャッシュに設定されていない場合は、共有を変更して設定 する必要があります。

• を設定できます branchcache Storage Virtual Machine(SVM)でBranchCacheが設定されておらず有効 になっていない場合も含む共有のプロパティ。

ただし、共有でキャッシュされたコンテンツを提供するには、 SVM で BranchCache を設定して有効にす る必要があります。

• を追加したとき branchcache 共有プロパティ共有に対する既存の共有設定と共有プロパティは維持され ます。

BranchCache 共有プロパティは既存の共有プロパティリストに追加されます。を使用する方法の詳細につ いては、を参照してください vserver cifs share properties add コマンドについては、マニュア ルページを参照してください。

#### 手順

- 1. 必要に応じて、オフラインファイルの共有設定を手動キャッシュに設定します。
	- a. を使用して、オフラインファイルの共有設定を確認します vserver cifs share show コマンドを 実行します
	- b. オフラインファイルの共有設定がmanualに設定されていない場合は、必要な値に変更します。 vserver cifs share modify -vserver vserver name -share-name share name -offline-files manual
- 2. 既存のSMB共有でBranchCacheを有効にします。 vserver cifs share properties add -vserver vserver name -share-name share name -share-properties branchcache
- 3. SMB共有でBranchCache共有プロパティが設定されていることを確認します。 vserver cifs share show -vserver vserver name -share-name share name

例

次のコマンドは、「data2」という名前の既存のSMB共有(パス)でBranchCacheを有効にします /data2 SVM vs1:

cluster1::> vserver cifs share show -vserver vs1 -share-name data2 Vserver: vs1 Share: data2 CIFS Server NetBIOS Name: VS1 Path: /data2 Share Properties: oplocks browsable changenotify showsnapshot Symlink Properties: - File Mode Creation Mask: - Directory Mode Creation Mask: - Share Comment: - Share ACL: Everyone / Full Control File Attribute Cache Lifetime: 10s Volume Name: - Offline Files: manual Vscan File-Operations Profile: standard cluster1::> vserver cifs share properties add -vserver vs1 -share-name data2 -share-properties branchcache cluster1::> vserver cifs share show -vserver vs1 -share-name data2 Vserver: vs1 Share: data2 CIFS Server NetBIOS Name: VS1 Path: /data2 Share Properties: oplocks browsable showsnapshot changenotify branchcache Symlink Properties: - File Mode Creation Mask: - Directory Mode Creation Mask: - Share Comment: - Share ACL: Everyone / Full Control File Attribute Cache Lifetime: 10s Volume Name: - Offline Files: manual Vscan File-Operations Profile: standard

関連情報

[既存](https://docs.netapp.com/ja-jp/ontap/smb-admin/add-remove-share-properties-existing-share-task.html)[の](https://docs.netapp.com/ja-jp/ontap/smb-admin/add-remove-share-properties-existing-share-task.html) [SMB](https://docs.netapp.com/ja-jp/ontap/smb-admin/add-remove-share-properties-existing-share-task.html) [共有に対する共有プロパティの](https://docs.netapp.com/ja-jp/ontap/smb-admin/add-remove-share-properties-existing-share-task.html)[追加](https://docs.netapp.com/ja-jp/ontap/smb-admin/add-remove-share-properties-existing-share-task.html)[または](https://docs.netapp.com/ja-jp/ontap/smb-admin/add-remove-share-properties-existing-share-task.html)[削除](https://docs.netapp.com/ja-jp/ontap/smb-admin/add-remove-share-properties-existing-share-task.html)

[単一](#page-28-0)[の](#page-28-0) [SMB](#page-28-0) [共有での](#page-28-0) [BranchCache](#page-28-0) [の無効化](#page-28-0)

## <span id="page-15-0"></span>**BranchCache** の設定を管理および監視する

### <span id="page-15-1"></span>**BranchCache** 設定を変更

SVM 上の BranchCache サービスの設定では、ハッシュストアディレクトリのパス、最 大サイズ、動作モード、サポートする BranchCachet のバージョンなどの設定を変更で きます。ハッシュストアを含めるボリュームのサイズを拡張することもできます。

手順

1. 適切な操作を実行します。

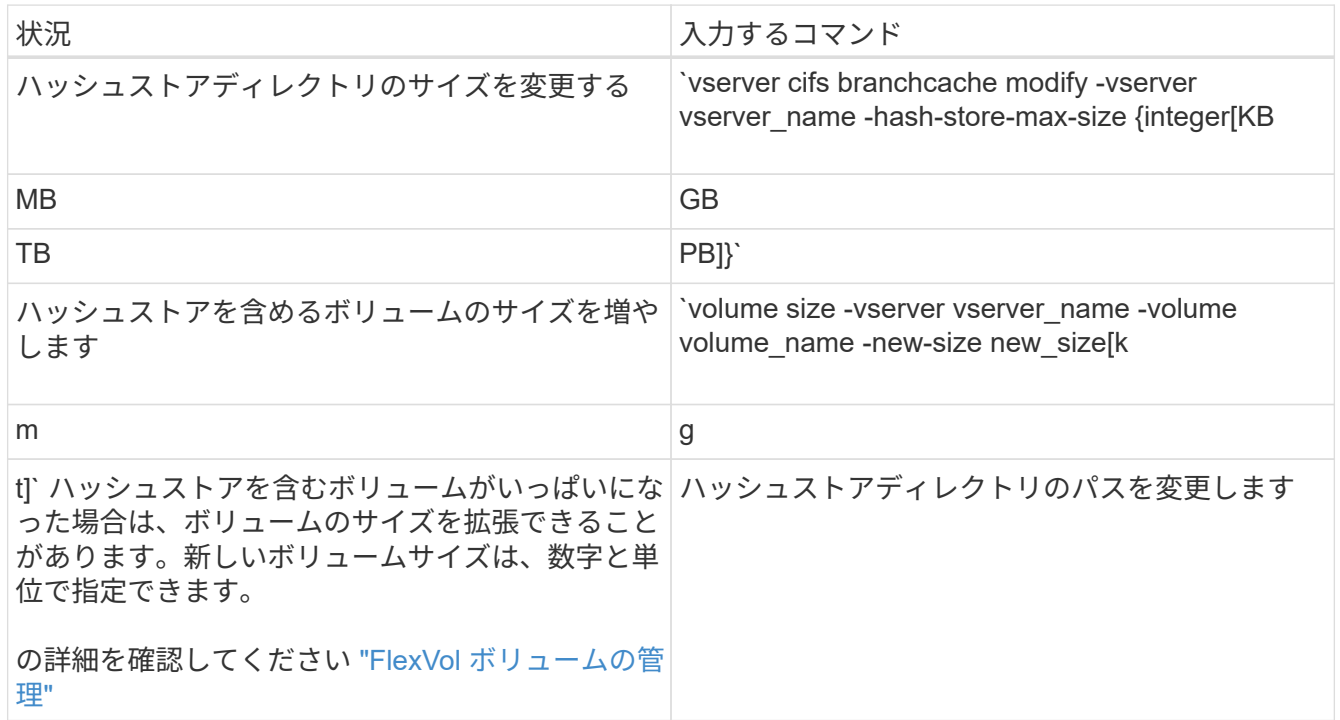

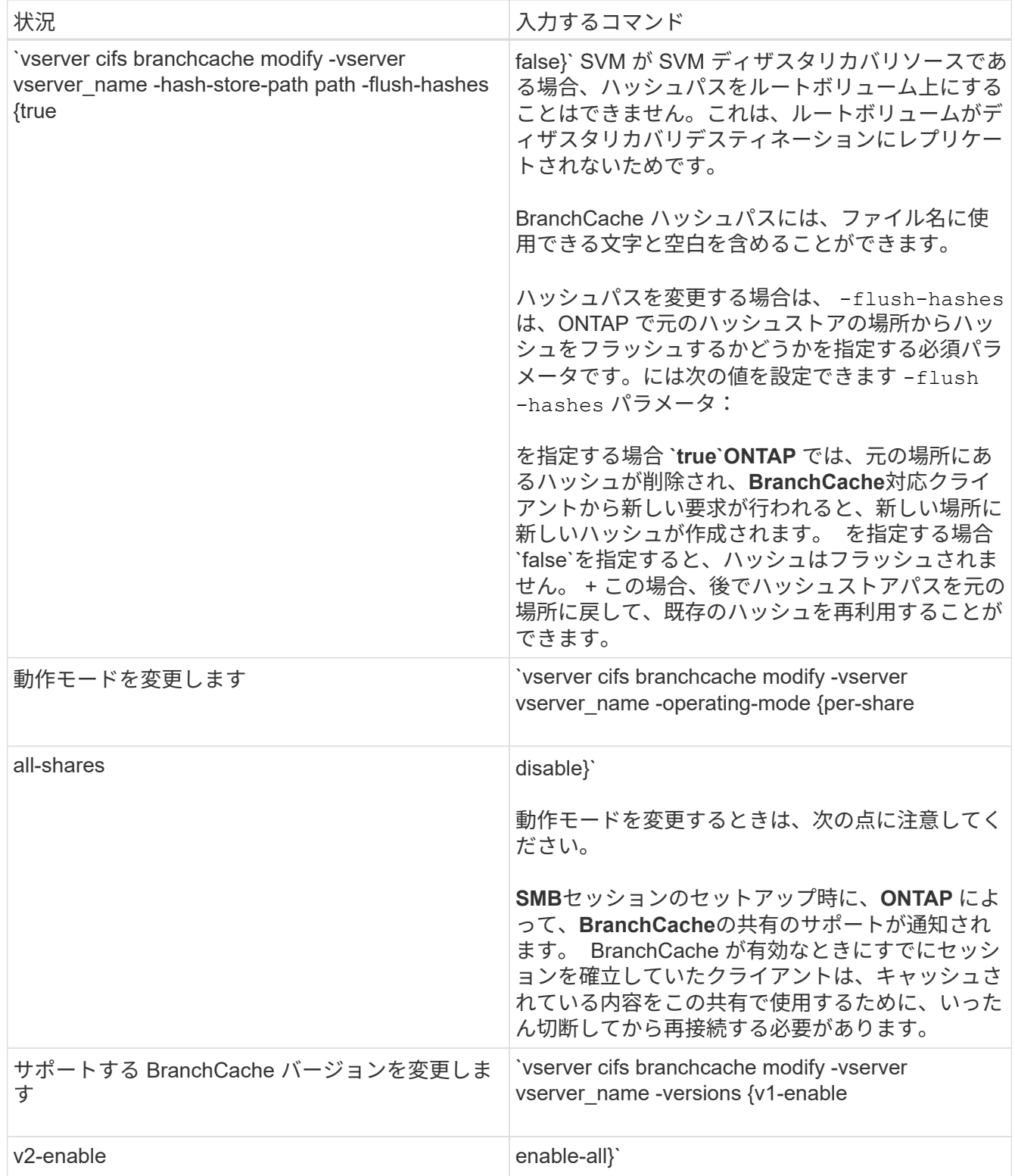

2. を使用して、設定の変更を確認します vserver cifs branchcache show コマンドを実行します

## **BranchCache** 設定に関する情報を表示します

Storage Virtual Machine ( SVM )の BranchCache 設定に関する情報を表示できます。 この情報は、設定を検証する場合や、設定を変更する前に現在の設定を確認する場合に 役立ちます。

### ステップ

### 1. 次のいずれかを実行します。

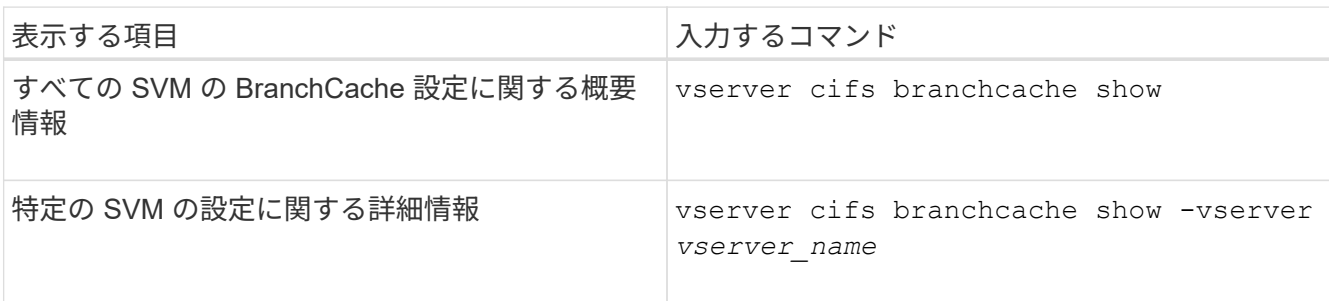

例

次の例は、 SVM vs1 の BranchCache 設定に関する情報を表示します。

```
cluster1::> vserver cifs branchcache show -vserver vs1
                                      Vserver: vs1
              Supported BranchCache Versions: enable_all
                           Path to Hash Store: /hash_data
              Maximum Size of the Hash Store: 20GB
   Encryption Key Used to Secure the Hashes: -
          CIFS BranchCache Operating Modes: per share
```
**BranchCache** サーバキーを変更します

BranchCache サーバキーを変更するには、 Storage Virtual Machine ( SVM ) で BranchCache の設定を変更し、別のサーバキーを指定します。

このタスクについて

サーバキーを特定の値に設定すると、複数のサーバが同じファイルの BranchCache データを提供している場 合に、クライアントがその同じサーバキーを使用してサーバのハッシュを使用できるようになります。

サーバキーを変更する場合は、ハッシュキャッシュをフラッシュすることも必要になります。ハッシュのフラ ッシュ後、 BranchCache 対応クライアントによって新しい要求が行われると、 ONTAP によって新しいハッ シュが作成されます。

手順

1. 次のコマンドを使用して、サーバキーを変更します。 vserver cifs branchcache modify -vserver vserver name -server-key text -flush-hashes true

新しいサーバキーを設定する場合は、も指定する必要があります -flush-hashes に設定します true。

2. を使用して、BranchCacheの設定が正しいことを確認します vserver cifs branchcache show コマ ンドを実行します

例

次の例は、 SVM vs1 でスペースを含む新しいサーバキーを設定し、ハッシュキャッシュをフラッシュし ます。

cluster1::> vserver cifs branchcache modify -vserver vs1 -server-key "new vserver secret" -flush-hashes true cluster1::> vserver cifs branchcache show -vserver vs1 Vserver: vs1 Supported BranchCache Versions: enable\_all Path to Hash Store: /hash\_data Maximum Size of the Hash Store: 20GB Encryption Key Used to Secure the Hashes: - CIFS BranchCache Operating Modes: per share

関連情報

[ONTAP](#page-4-0) [で](#page-4-0) [BranchCache](#page-4-0) [ハッシュが無効になる理由](#page-4-0)

指定したパスの **BranchCache** ハッシュを事前に計算します

単一のファイル、ディレクトリ、またはディレクトリ構造内のすべてのファイルのハッ シュを事前に計算するように BranchCache サービスを設定できます。これは、 BranchCache 対応の共有にあるデータのハッシュをピーク以外の時間帯に計算するのに 役立ちます。

このタスクについて

ハッシュの統計を表示する前にデータサンプルを収集する場合は、を使用する必要があります statistics start およびオプションです statistics stop コマンド

- ハッシュを事前に計算する対象の Storage Virtual Machine ( SVM )とパスを指定する必要があります。
- また、ハッシュを再帰的に計算するかどうかも指定する必要があります。
- ハッシュを再帰的に計算する場合、 BranchCache サービスでは、指定されたパスの下のディレクトリツ リー全体を参照し、対象となる各オブジェクトのハッシュを計算します。

手順

1. 必要に応じてハッシュを事前に計算します。

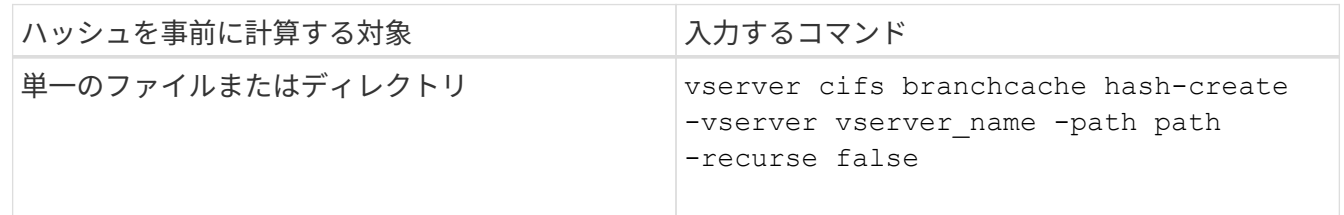

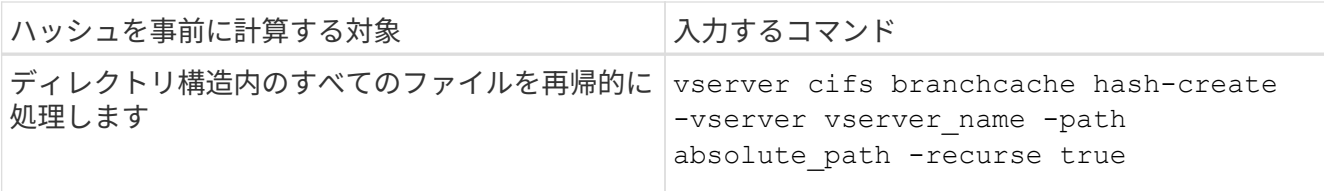

- 2. を使用して、ハッシュが計算されていることを確認します statistics コマンドを実行します
	- a. の統計を表示します hashd 目的のSVMインスタンスのオブジェクト。 statistics show -object hashd -instance vserver name
	- b. コマンドを繰り返し実行して、作成済みのハッシュの数が増加していることを確認します。

例

次の例は、パスにハッシュを作成します /data SVM vs1に格納されているすべてのファイルとサブディレク トリで、次のコマンドを実行します。

cluster1::> vserver cifs branchcache hash-create -vserver vs1 -path /data -recurse true cluster1::> statistics show -object hashd -instance vs1 Object: hashd Instance: vs1 Start-time: 9/6/2012 19:09:54 End-time: 9/6/2012 19:11:15 Cluster: cluster1 Counter Value -------------------------------- ------------------------------- branchcache hash created 85 branchcache hash files replaced  $0$  branchcache\_hash\_rejected 0 branchcache\_hash\_store\_bytes 0 branchcache hash store size 0 instance\_name vs1 node\_name node1 node\_uuid 11111111-1111-1111-1111-111111111111 process name cluster1::> statistics show -object hashd -instance vs1 Object: hashd Instance: vs1 Start-time: 9/6/2012 19:09:54 End-time: 9/6/2012 19:11:15 Cluster: cluster1 Counter Value -------------------------------- -------------------------------- branchcache\_hash\_created 92 branchcache hash files replaced  $0$  branchcache\_hash\_rejected 0 branchcache\_hash\_store\_bytes 0 branchcache\_hash\_store\_size 0 instance\_name vs1 node\_name node1 node\_uuid 11111111-1111-1111-1111-111111111111 process name

#### 関連情報

["](https://docs.netapp.com/ja-jp/ontap/performance-config/index.html)[パフォーマンス](https://docs.netapp.com/ja-jp/ontap/performance-config/index.html)[監視](https://docs.netapp.com/ja-jp/ontap/performance-config/index.html)[のセットアップ](https://docs.netapp.com/ja-jp/ontap/performance-config/index.html)["](https://docs.netapp.com/ja-jp/ontap/performance-config/index.html)

## **SVM BranchCache** ハッシュストアからハッシュをフラッシュします

Storage Virtual Machine ( SVM )上の BranchCache ハッシュストアから、キャッシュ されたハッシュをすべてフラッシュできます。これは、ブランチオフィスの BranchCache の設定を変更した場合に役立ちます。たとえば、最近キャッシュモードを 分散キャッシュからホスト型キャッシュモードに再設定した場合は、ハッシュストアを フラッシュする必要があります。

このタスクについて

ハッシュのフラッシュ後、 BranchCache 対応クライアントによって新しい要求が行われると、 ONTAP によ って新しいハッシュが作成されます。

#### ステップ

1. BranchCacheハッシュストアからハッシュをフラッシュします。 vserver cifs branchcache hashflush -vserver *vserver\_name*

vserver cifs branchcache hash-flush -vserver vs1

### **BranchCache** 統計を表示します

BranchCache 統計を表示すると、さまざまな目的の中でも、キャッシュが適切に機能し ているかどうかの確認、キャッシュコンテンツをクライアントに提供しているかどうか の確認、新しいハッシュデータのスペースを確保するためにハッシュファイルが削除さ れたかどうかの確認に特に役立ちます。

このタスクについて

。 hashd statisticオブジェクトには、BranchCacheハッシュに関する統計情報を提供するカウンタが含まれま す。。 cifs statisticオブジェクトには、BranchCache関連のアクティビティに関する統計情報を提供するカ ウンタが含まれます。これらのオブジェクトに関する情報は、 advanced 権限レベルで収集して表示できま す。

#### 手順

1. 権限レベルを advanced に設定します。 set -privilege advanced

cluster1::> set -privilege advanced

Warning: These advanced commands are potentially dangerous; use them only when directed to do so by support personnel. Do you want to continue? {y|n}: y

2. を使用して、BranchCache関連のカウンタを表示します statistics catalog counter show コマン ドを実行します

統計カウンタの詳細については、このコマンドのマニュアルページを参照してください。

cluster1::\*> statistics catalog counter show -object hashd

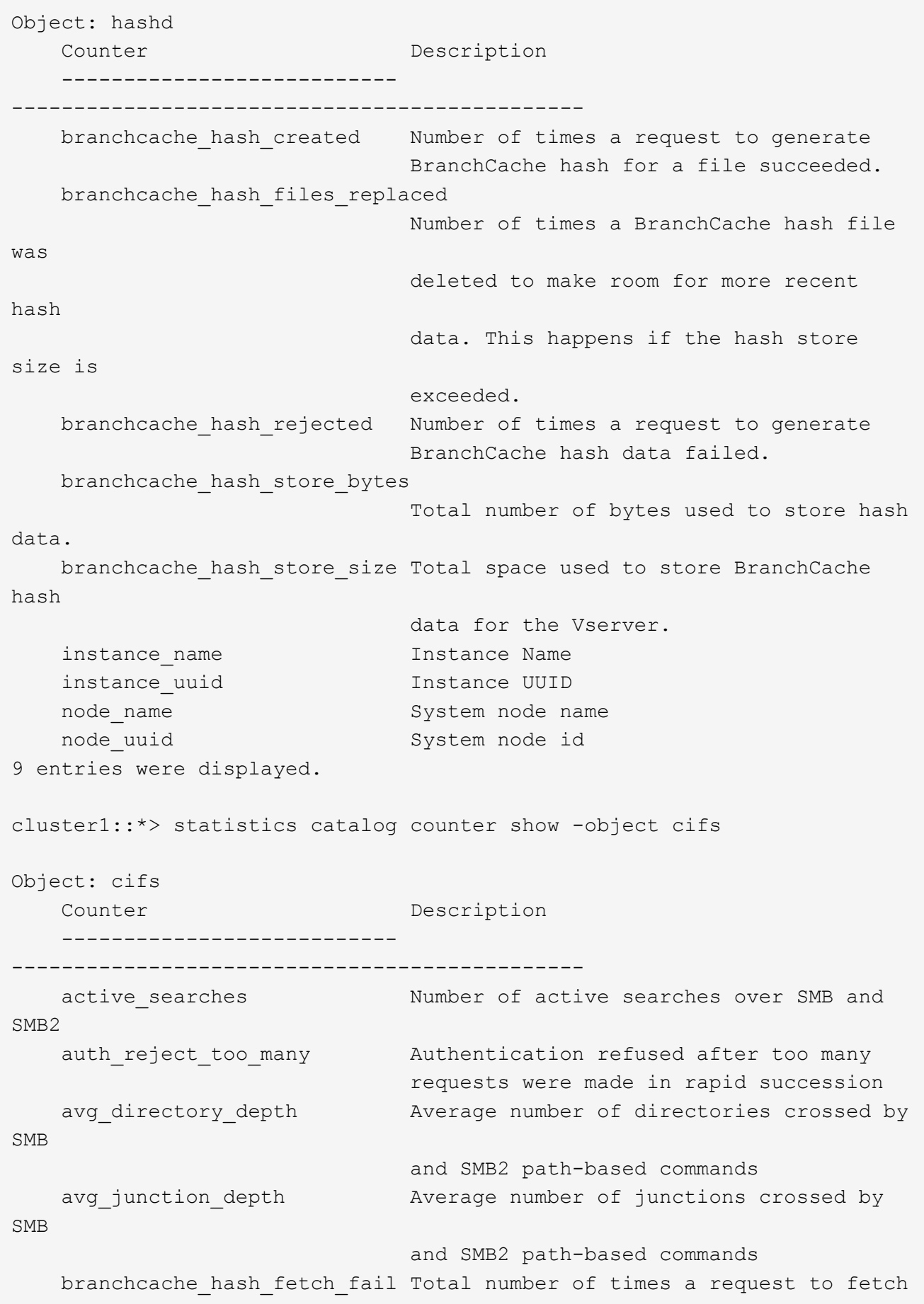

```
hash
                                    data failed. These are failures when
                                    attempting to read existing hash data.
It
                                    does not include attempts to fetch hash
data
                                   that has not yet been generated.
    branchcache hash fetch ok Total number of times a request to fetch
hash
                                    data succeeded.
    branchcache hash sent bytes Total number of bytes sent to clients
                                    requesting hashes.
      branchcache_missing_hash_bytes
                                    Total number of bytes of data that had
to be
                                    read by the client because the hash for
that
                                    content was not available on the server.
     ....Output truncated....
```
3. を使用して、BranchCache関連の統計を収集します statistics start および statistics stop コ マンド

```
cluster1::*> statistics start -object cifs -vserver vs1 -sample-id 11
Statistics collection is being started for Sample-id: 11
cluster1::*> statistics stop -sample-id 11
Statistics collection is being stopped for Sample-id: 11
```
4. を使用して、収集したBranchCache統計を表示します statistics show コマンドを実行します

```
cluster1::*> statistics show -object cifs -counter
branchcache hash sent bytes -sample-id 11
Object: cifs
Instance: vs1
Start-time: 12/26/2012 19:50:24
End-time: 12/26/2012 19:51:01
Cluster: cluster1
Counter Value
     -------------------------------- --------------------------------
   branchcache hash sent bytes 0
     branchcache_hash_sent_bytes 0
   branchcache hash sent bytes 000 million control of 000 million control of 000 million control of 000 million control of 000 million control of 000 million control of 000 million control of 000 million control of 000 millio
     branchcache_hash_sent_bytes 0
cluster1::*> statistics show -object cifs -counter
branchcache missing hash bytes -sample-id 11
Object: cifs
Instance: vs1
Start-time: 12/26/2012 19:50:24
End-time: 12/26/2012 19:51:01
Cluster: cluster1
Counter Value
     -------------------------------- --------------------------------
   branchcache missing hash bytes 0
   branchcache missing hash bytes 0
   branchcache missing hash bytes 0
     branchcache_missing_hash_bytes 0
```
5. admin 権限レベルに戻ります。 set -privilege admin

cluster1::\*> set -privilege admin

### 関連情報

[統](https://docs.netapp.com/ja-jp/ontap/smb-admin/display-statistics-task.html)[計情報を](https://docs.netapp.com/ja-jp/ontap/smb-admin/display-statistics-task.html)[表示](https://docs.netapp.com/ja-jp/ontap/smb-admin/display-statistics-task.html)[します](https://docs.netapp.com/ja-jp/ontap/smb-admin/display-statistics-task.html)

["](https://docs.netapp.com/ja-jp/ontap/performance-config/index.html)[パフォーマンス](https://docs.netapp.com/ja-jp/ontap/performance-config/index.html)[監視](https://docs.netapp.com/ja-jp/ontap/performance-config/index.html)[のセットアップ](https://docs.netapp.com/ja-jp/ontap/performance-config/index.html)["](https://docs.netapp.com/ja-jp/ontap/performance-config/index.html)

## **BranchCache** グループポリシーオブジェクトがサポートされます

ONTAP BranchCache では、 BranchCache のグループポリシーオブジェクト( GPO )

をサポートしており、特定の BranchCache の設定パラメータを一元的に管理できま す。BranchCache の GPO には、 BranchCache のハッシュの発行 GPO と BranchCache のハッシュバージョンサポート GPO の 2 つがあります。

• \* BranchCache のハッシュの発行 GPO \*

BranchCacheのハッシュの発行GPOはに対応します -operating-mode パラメータGPO の更新が行われ ると、グループポリシーが適用される組織単位(OU)に含まれる Storage Virtual Machine (SVM)オ ブジェクトにこの値が適用されます。

• \* BranchCache のハッシュバージョンサポート \*

BranchCacheのハッシュバージョンサポートGPOはに対応します -versions パラメータGPO の更新が 行われると、グループポリシーが適用される組織単位に含まれる SVM オブジェクトにこの値が適用され ます。

関連情報

[CIFS](https://docs.netapp.com/ja-jp/ontap/smb-admin/applying-group-policy-objects-concept.html) [サーバ](https://docs.netapp.com/ja-jp/ontap/smb-admin/applying-group-policy-objects-concept.html)[へ](https://docs.netapp.com/ja-jp/ontap/smb-admin/applying-group-policy-objects-concept.html)[のグループポリシーオブジ](https://docs.netapp.com/ja-jp/ontap/smb-admin/applying-group-policy-objects-concept.html)[ェ](https://docs.netapp.com/ja-jp/ontap/smb-admin/applying-group-policy-objects-concept.html)[クトの適用](https://docs.netapp.com/ja-jp/ontap/smb-admin/applying-group-policy-objects-concept.html)

## **BranchCache** グループポリシーオブジェクトに関する情報を表示します

CIFS サーバの Group Policy Object ( GPO;グループポリシーオブジェクト)設定に 関する情報を表示して、 CIFS サーバが属しているドメインで BranchCache GPO が定 義されているかどうか、定義されている場合は許可されている設定を確認できます。ま た、 BranchCache GPO 設定が CIFS サーバに適用されているかどうかも確認できま す。

このタスクについて

CIFS サーバが属しているドメイン内で GPO 設定が定義されていても、 CIFS 対応の Storage Virtual Machine (SVM) が含まれる Organizational Unit (OU;組織単位)に適用されているとはかぎりません。適用され る GPO 設定は、 CIFS 対応の SVM に適用されているすべての定義済み GPO の一部です。GPO を介して適 用された BranchCache 設定は、 CLI を介して適用された設定よりも優先さ

手順

1. を使用して、Active Directoryドメインに対して定義されているBranchCache GPO設定を表示します vserver cifs group-policy show-defined コマンドを実行します

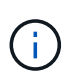

この例で表示されているのは、コマンドで出力されるフィールドの一部です。出力は省略 されています。

```
cluster1::> vserver cifs group-policy show-defined -vserver vs1
Vserver: vs1
-----------------------------
         GPO Name: Default Domain Policy
         Level: Domain
        Status: enabled
    Advanced Audit Settings:
        Object Access:
             Central Access Policy Staging: failure
    Registry Settings:
        Refresh Time Interval: 22
        Refresh Random Offset: 8
        Hash Publication Mode for BranchCache: per-share
        Hash Version Support for BranchCache: version1
  [\ldots]  GPO Name: Resultant Set of Policy
        Status: enabled
    Advanced Audit Settings:
        Object Access:
             Central Access Policy Staging: failure
    Registry Settings:
        Refresh Time Interval: 22
        Refresh Random Offset: 8
        Hash Publication for Mode BranchCache: per-share
        Hash Version Support for BranchCache: version1
    [...]
```
2. を使用して、CIFSサーバに適用されているBranchCache GPO設定を表示します vserver cifs group-policy show-applied コマンドを実行します`

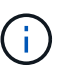

この例で表示されているのは、コマンドで出力されるフィールドの一部です。出力は省略 されています。

```
cluster1::> vserver cifs group-policy show-applied -vserver vs1
Vserver: vs1
-----------------------------
       GPO Name: Default Domain Policy
         Level: Domain
        Status: enabled
    Advanced Audit Settings:
        Object Access:
             Central Access Policy Staging: failure
    Registry Settings:
        Refresh Time Interval: 22
        Refresh Random Offset: 8
        Hash Publication Mode for BranchCache: per-share
        Hash Version Support for BranchCache: version1
  [\ldots]  GPO Name: Resultant Set of Policy
         Level: RSOP
    Advanced Audit Settings:
        Object Access:
             Central Access Policy Staging: failure
    Registry Settings:
        Refresh Time Interval: 22
        Refresh Random Offset: 8
        Hash Publication Mode for BranchCache: per-share
        Hash Version Support for BranchCache: version1
 [\ldots]
```
関連情報 [CIFS](https://docs.netapp.com/ja-jp/ontap/smb-admin/enable-disable-gpo-support-task.html) [サーバ](https://docs.netapp.com/ja-jp/ontap/smb-admin/enable-disable-gpo-support-task.html)[上](https://docs.netapp.com/ja-jp/ontap/smb-admin/enable-disable-gpo-support-task.html)[で](https://docs.netapp.com/ja-jp/ontap/smb-admin/enable-disable-gpo-support-task.html) [GPO](https://docs.netapp.com/ja-jp/ontap/smb-admin/enable-disable-gpo-support-task.html) [サポートを有効または無効にします](https://docs.netapp.com/ja-jp/ontap/smb-admin/enable-disable-gpo-support-task.html)

## <span id="page-27-0"></span>**SMB** 共有で **BranchCache** を無効にします

<span id="page-27-1"></span>**SMB** 共有で **BranchCache** を無効にする手順の概要

特定の SMB 共有で BranchCache キャッシュサービスを提供する必要がなくなったが、 あとでそれらの共有でキャッシュサービスが必要になる可能性がある場合は、共有ごと に BranchCache を無効にすることができます。すべての共有でキャッシュを提供するよ うに BranchCache を設定しているが、一時的にすべてのキャッシュサービスを無効にす る必要がある場合は、 BranchCache 設定を変更してすべての共有で自動キャッシュを停 止することができます。

SMB 共有で有効になっていた BranchCache をあとから無効にすると、 ONTAP による要求元クライアントへ

のメタデータの送信が中止されます。データが必要なクライアントは、コンテンツサーバ( Storage Virtual Machine (SVM) 上の CIFS サーバ)から直接データを取得します。

関連情報

[BranchCache](#page-11-2) [が有効な](#page-11-2) [SMB](#page-11-2) [共有の設定](#page-11-2)

<span id="page-28-0"></span>単一の **SMB** 共有で **BranchCache** を無効にします

キャッシュコンテンツを使用できるようにしていた特定の共有でキャッシュサービスを 提供する必要がなくなった場合は、既存の SMB 共有で BranchCache を無効にすること ができます。

ステップ

1. 次のコマンドを入力します。 vserver cifs share properties remove -vserver vserver name -share-name share name -share-properties branchcache

BranchCache 共有プロパティが削除されます。適用されているその他の共有プロパティは有効なままで す。

例

次のコマンドは、「 d ata2 」という名前の既存の SMB 共有で BranchCache を無効にします。

cluster1::> vserver cifs share show -vserver vs1 -share-name data2 Vserver: vs1 Share: data2 CIFS Server NetBIOS Name: VS1 Path: /data2 Share Properties: oplocks browsable changenotify attributecache branchcache Symlink Properties: - File Mode Creation Mask: - Directory Mode Creation Mask: - Share Comment: - Share ACL: Everyone / Full Control File Attribute Cache Lifetime: 10s Volume Name: - Offline Files: manual Vscan File-Operations Profile: standard cluster1::> vserver cifs share properties remove -vserver vs1 -share-name data2 -share-properties branchcache cluster1::> vserver cifs share show -vserver vs1 -share-name data2 Vserver: vs1 Share: data2 CIFS Server NetBIOS Name: VS1 Path: /data2 Share Properties: oplocks browsable changenotify attributecache Symlink Properties: - File Mode Creation Mask: - Directory Mode Creation Mask: - Share Comment: - Share ACL: Everyone / Full Control File Attribute Cache Lifetime: 10s Volume Name: - Offline Files: manual Vscan File-Operations Profile: standard

すべての **SMB** 共有での自動キャッシュを停止します

Storage Virtual Machine ( SVM )のすべての SMB 共有に対して BranchCache キャッ シュを自動的に有効にするように設定している場合、 BranchCache の設定を変更するこ とで、すべての SMB 共有に対するコンテンツの自動キャッシュを停止することができ ます。

このタスクについて

すべての SMB 共有に対する自動キャッシュを停止するには、 BranchCache の動作モードを共有ごとのキャ ッシュに変更します。

手順

- 1. すべてのSMB共有で自動キャッシュを停止するようにBranchCacheを設定します。 vserver cifs branchcache modify -vserver vserver name -operating-mode per-share
- 2. BranchCacheの設定が正しいことを確認します。 vserver cifs branchcache show -vserver vserver name

例

次のコマンドは、 Storage Virtual Machine ( SVM 、旧 Vserver ) vs1 の BranchCache 設定を変更して、す べての SMB 共有に対する自動キャッシュを停止します。

cluster1::> vserver cifs branchcache modify -vserver vs1 -operating-mode per-share cluster1::> vserver cifs branchcache show -vserver vs1 Vserver: vs1 Supported BranchCache Versions: enable\_all Path to Hash Store: /hash\_data Maximum Size of the Hash Store: 20GB Encryption Key Used to Secure the Hashes: - CIFS BranchCache Operating Modes: per share

## <span id="page-30-0"></span>**SVM** で **BranchCache** を有効または無効にします

**CIFS** サーバで **BranchCache** を無効または再度有効にしたときの動作

BranchCache を設定したあとに、ブランチオフィスのクライアントがキャッシュされた コンテンツを使用できないようにするには、 CIFS サーバでキャッシュを無効にしま す。BranchCache を無効にするときは、それを実行した場合の動作について理解してお く必要があります

BranchCache を無効にすると、 ONTAP によるハッシュの計算や要求元クライアントへのメタデータの送信 が行われなくなります。ただし、ファイルアクセスは中断されません。以降に、 BranchCache 対応クライア ント ONTAP からアクセスするコンテンツのメタデータ情報を要求すると、 Microsoft のエラーが返されま

す。この場合は、クライアントでもう一度要求を送信して、実際のコンテンツを要求します。これに対する応 答として、 CIFS サーバから Storage Virtual Machine ( SVM )に格納されている実際のコンテンツが送信さ れます。

CIFS サーバで BranchCache を無効にしたあとは、 SMB 共有で BranchCache の機能がアドバタイズされな くなります。新しい SMB 接続でデータにアクセスするには、通常の SMB 読み取り要求を行います。

BranchCache は、 CIFS サーバでいつでも再度有効にすることができます。

- BranchCache ONTAP を無効にしてもハッシュストアは削除されないため、要求されたハッシュがまだ有 効であれば、 BranchCache を再度有効にしたあとに、格納されたハッシュを使用してハッシュの要求に 応答することができます。
- BranchCache 対応の共有に対する SMB 接続を確立したクライアントで接続を確立したときに BranchCache が無効になっていたクライアントの場合には、以降に BranchCache を再度有効にしても、 BranchCache のサポートは有効になりません。

これは、 SMB セッションのセットアップ時に共有に対する BranchCache のサポートが通知されるから ONTAP です。BranchCache を無効にしたときに BranchCache 対応の共有に対するセッションを確立し ていた場合、その共有のキャッシュされたコンテンツを使用するには、いったん切断してから再接続する 必要があります。

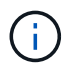

CIFS サーバで BranchCache を無効にしたあとにハッシュストアを保存しておく必要がない場 合は、手動で削除することができます。BranchCache を再度有効にするときは、ハッシュスト アのディレクトリが存在することを確認する必要があります。BranchCache を再度有効にする と、 BranchCache 対応の共有で BranchCache の機能がアドバタイズされるようになりま す。BranchCache 対応クライアントから新しい要求が行われると、 ONTAP によって新しいハ ッシュが作成されます。

## **BranchCache** を有効または無効にします

Storage Virtual Machine(SVM)でBranchCacheを無効にするには、BranchCacheの動 作モードをに変更します disabled。BranchCache サービスを共有単位で提供するか、 すべての共有で自動的に提供するように動作モードを変更すると、いつでも BranchCache を有効にすることができます。

手順

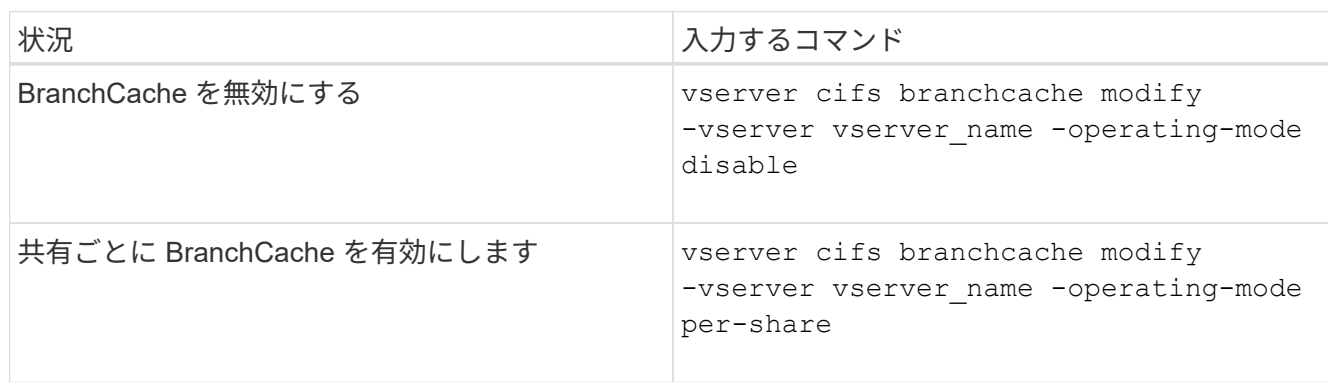

1. 該当するコマンドを実行します。

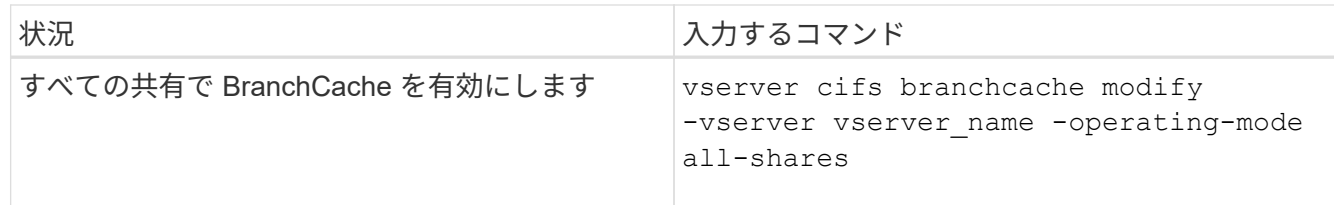

2. BranchCacheの動作モードが目的の設定になっていることを確認します。 vserver cifs branchcache show -vserver vserver name

例

次の例は、 SVM vs1 で BranchCache を無効にします。

```
cluster1::> vserver cifs branchcache modify -vserver vs1 -operating-mode
disable
cluster1::> vserver cifs branchcache show -vserver vs1
                                    Vserver: vs1
            Supported BranchCache Versions: enable_all
                        Path to Hash Store: /hash_data
            Maximum Size of the Hash Store: 20GB
Encryption Key Used to Secure the Hashes: -
          CIFS BranchCache Operating Modes: disable
```
## <span id="page-32-0"></span>**SVM** の **BranchCache** 設定を削除します

**BranchCache** 設定を削除した場合の動作

BranchCache を設定したあとに、 Storage Virtual Machine ( SVM ) からのキャッシュ されたコンテンツの提供を中止する場合は、 CIFS サーバで BranchCache 設定を削除し ます。設定を削除するときは、それを実行した場合の動作について理解しておく必要が あります。

設定を削除すると、 ONTAP によってその SVM の設定情報がクラスタから削除され、 BranchCache サービ スが停止します。SVM のハッシュストアについては、 ONTAP で削除するかどうかを選択することができま す。

BranchCache 設定を削除しても、 BranchCache 対応クライアントによるアクセスは中断されません。以降 に、 BranchCache 対応クライアントから既存の SMB 接続でキャッシュ済みのコンテンツのメタデータ情報 を要求すると、 ONTAP は Microsoft のエラーを返します。この場合は、クライアントでもう一度要求を送信 して、実際のコンテンツを要求します。これに対する応答として、 CIFS サーバから SVM に格納されている 実際のコンテンツが送信されます

BranchCache 設定を削除すると、 SMB 共有で BranchCache の機能がアドバタイズされなくなります。キャ ッシュされていないコンテンツに新しい SMB 接続でアクセスするには、通常の SMB 読み取り要求を行いま す。

## <span id="page-33-1"></span>**BranchCache** 設定を削除します

Storage Virtual Machine ( SVM )で BranchCache サービスの削除に使用するコマンド は、既存のハッシュを削除するか、保持するかによって異なります。

### ステップ

1. 該当するコマンドを実行します。

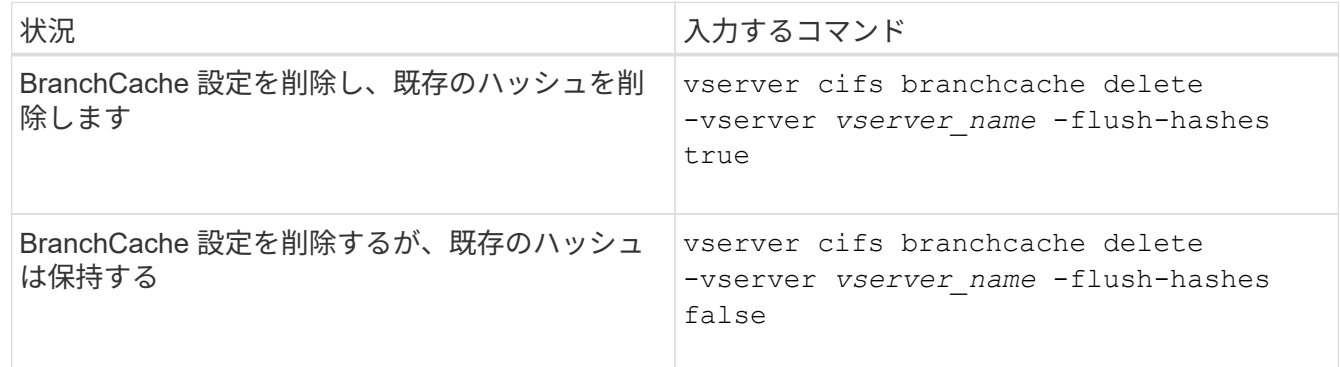

例

次の例は、 SVM vs1 で BranchCache 設定を削除し、既存のハッシュをすべて削除します。

cluster1::> vserver cifs branchcache delete -vserver vs1 -flush-hashes true

## <span id="page-33-0"></span>リバートした場合の **BranchCache** の動作

ONTAP を BranchCache がサポートされないリリースにリバートするときは、それを実 行した場合の動作について理解しておくことが重要です。

• ONTAP を BranchCache がサポートされないバージョンにリバートすると、 BranchCache 対応クライア ントに対して SMB 共有で BranchCache の機能がアドバタイズされなくなります。そのため、クライアン トからハッシュ情報が要求されることはありません。

代わりに、通常の SMB 読み取り要求を使用して実際のコンテンツを要求します。これに対する応答とし て、SMBサーバからStorage Virtual Machine(SVM)に格納されている実際のコンテンツが送信されま す。

• ハッシュストアをホストするノードを BranchCache がサポートされないリリースにリバートする場合、 リバート時に出力されるコマンドを使用して、ストレージ管理者が手動で BranchCache の設定をリバー トする必要があります。

このコマンドは、 BranchCache の設定とハッシュを削除します。

リバートの完了後、必要に応じて、ハッシュストアが格納されていたディレクトリを手動で削除できま す。

#### 関連情報

[SVM](#page-33-1) [の](#page-33-1) [BranchCache](#page-33-1) [設定を](#page-33-1)[削除](#page-33-1)[します](#page-33-1)

Copyright © 2024 NetApp, Inc. All Rights Reserved. Printed in the U.S.このドキュメントは著作権によって保 護されています。著作権所有者の書面による事前承諾がある場合を除き、画像媒体、電子媒体、および写真複 写、記録媒体、テープ媒体、電子検索システムへの組み込みを含む機械媒体など、いかなる形式および方法に よる複製も禁止します。

ネットアップの著作物から派生したソフトウェアは、次に示す使用許諾条項および免責条項の対象となりま す。

このソフトウェアは、ネットアップによって「現状のまま」提供されています。ネットアップは明示的な保 証、または商品性および特定目的に対する適合性の暗示的保証を含み、かつこれに限定されないいかなる暗示 的な保証も行いません。ネットアップは、代替品または代替サービスの調達、使用不能、データ損失、利益損 失、業務中断を含み、かつこれに限定されない、このソフトウェアの使用により生じたすべての直接的損害、 間接的損害、偶発的損害、特別損害、懲罰的損害、必然的損害の発生に対して、損失の発生の可能性が通知さ れていたとしても、その発生理由、根拠とする責任論、契約の有無、厳格責任、不法行為(過失またはそうで ない場合を含む)にかかわらず、一切の責任を負いません。

ネットアップは、ここに記載されているすべての製品に対する変更を随時、予告なく行う権利を保有します。 ネットアップによる明示的な書面による合意がある場合を除き、ここに記載されている製品の使用により生じ る責任および義務に対して、ネットアップは責任を負いません。この製品の使用または購入は、ネットアップ の特許権、商標権、または他の知的所有権に基づくライセンスの供与とはみなされません。

このマニュアルに記載されている製品は、1つ以上の米国特許、その他の国の特許、および出願中の特許によ って保護されている場合があります。

権利の制限について:政府による使用、複製、開示は、DFARS 252.227-7013(2014年2月)およびFAR 5252.227-19(2007年12月)のRights in Technical Data -Noncommercial Items(技術データ - 非商用品目に関 する諸権利)条項の(b)(3)項、に規定された制限が適用されます。

本書に含まれるデータは商用製品および / または商用サービス(FAR 2.101の定義に基づく)に関係し、デー タの所有権はNetApp, Inc.にあります。本契約に基づき提供されるすべてのネットアップの技術データおよび コンピュータ ソフトウェアは、商用目的であり、私費のみで開発されたものです。米国政府は本データに対 し、非独占的かつ移転およびサブライセンス不可で、全世界を対象とする取り消し不能の制限付き使用権を有 し、本データの提供の根拠となった米国政府契約に関連し、当該契約の裏付けとする場合にのみ本データを使 用できます。前述の場合を除き、NetApp, Inc.の書面による許可を事前に得ることなく、本データを使用、開 示、転載、改変するほか、上演または展示することはできません。国防総省にかかる米国政府のデータ使用権 については、DFARS 252.227-7015(b)項(2014年2月)で定められた権利のみが認められます。

#### 商標に関する情報

NetApp、NetAppのロゴ、<http://www.netapp.com/TM>に記載されているマークは、NetApp, Inc.の商標です。そ の他の会社名と製品名は、それを所有する各社の商標である場合があります。